Educator Licensure Information System (ELIS) Account

Through the Illinois State Board of Education (ISBE)

# What is an ELIS account?

- It is your personal educator account for licensure through the ISBE that is linked directly to your Social Security Number.
	- □ You use your account to apply for licensure.
	- $\Box$  It links to your degrees, credentials, test scores and other educational information.
	- $\Box$  It identifies your e-mail, address and phone number. (Used by School districts and perspective administrators)
- Once you sign up you will be assigned an Illinois Educator Identification Number (IEIN)
	- This is your unique educator number that you will have throughout your career
- You can create a new ELIS account at [www.isbe.net](http://www.isbe.net/)
	- $\Box$  Use the following steps on slides 3-6
	- □ You will need your Social Security number and personal information
- If you already have an account you can enter ELIS at [www.isbe.net](http://www.isbe.net/)
	- $\Box$  Use the following slides 7-9 for assistance

## **Creating an ELIS account**

Go to www.isbe.net and click on system quick links drop down below. Then select ELIS.

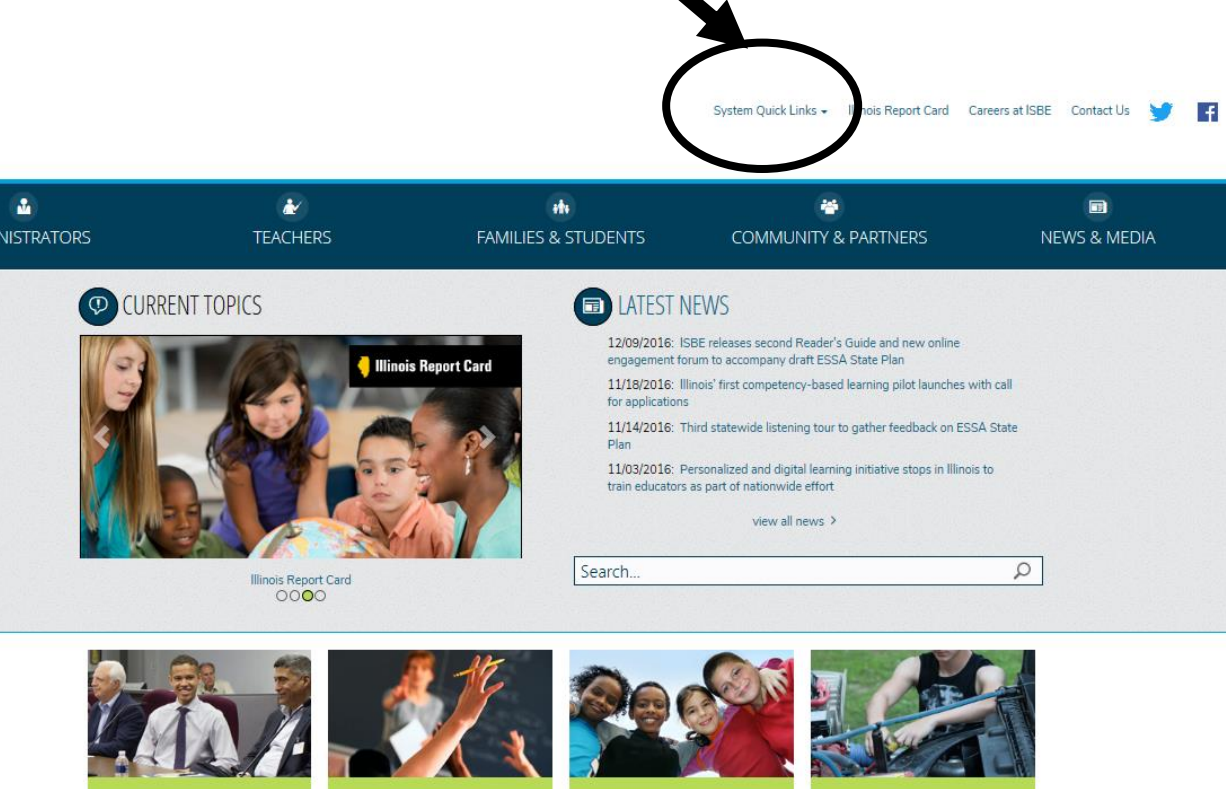

AGENCY & BOARD INFORMATION • Board Meetings

• Careers at ISBE · Student Advisory Council

ASSESSMENT • Dynamic Learning Maps Alternate Assessment (DLM-AA) · PARCC Place

 $-SAT$ 

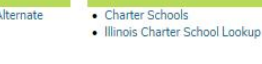

**CHARTER SCHOOLS** 

**COLLEGE & CAREER** 

- Academics • Career Technical Education • 21st Century Community Learning
- Centers

#### Creating an ELIS account Click on Educator Access below.

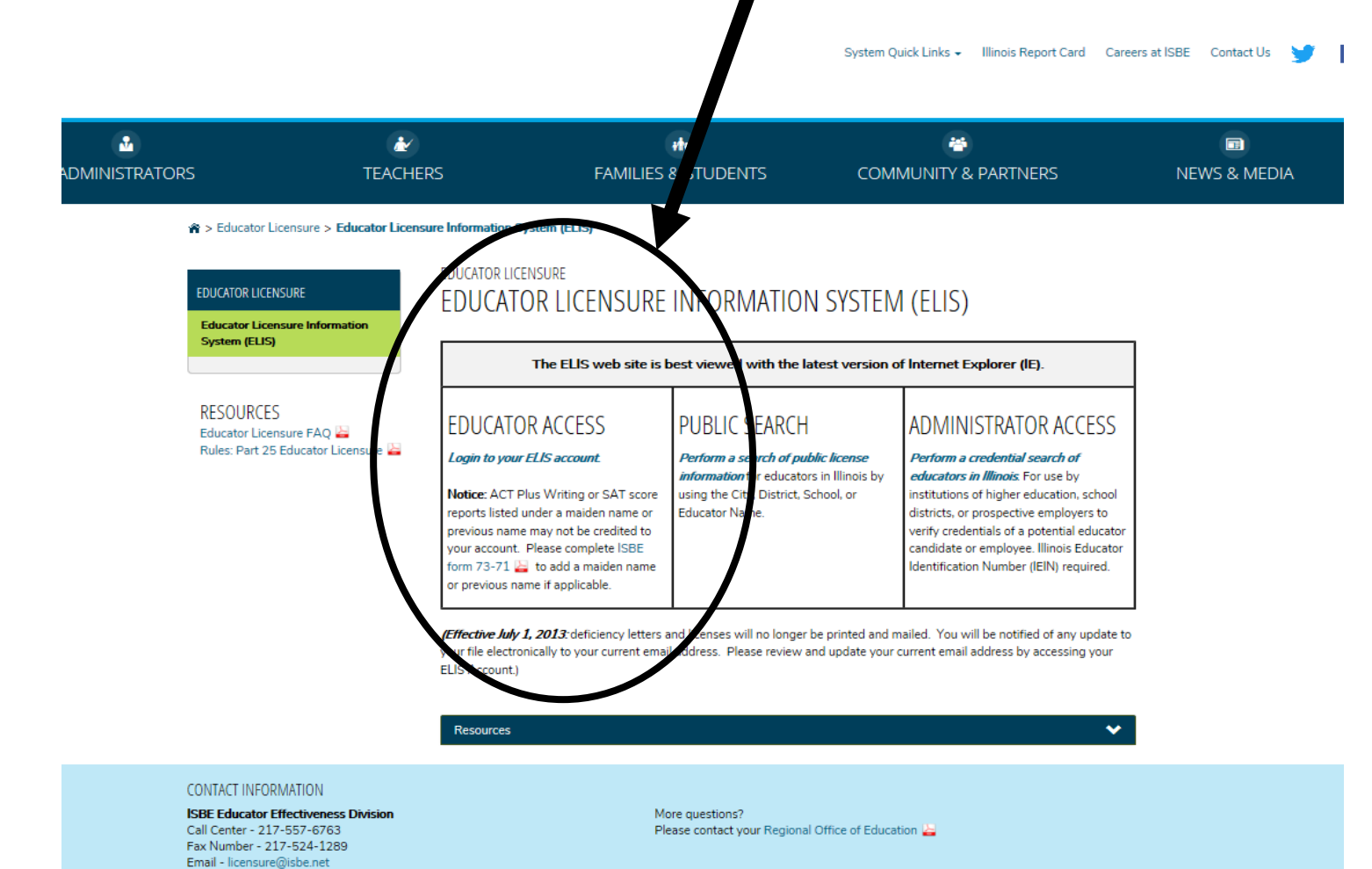

### Creating an ELIS account

\* Important-You will need your social security # and you should enter your personal information into your ELIS account. Make sure spelling is correct!

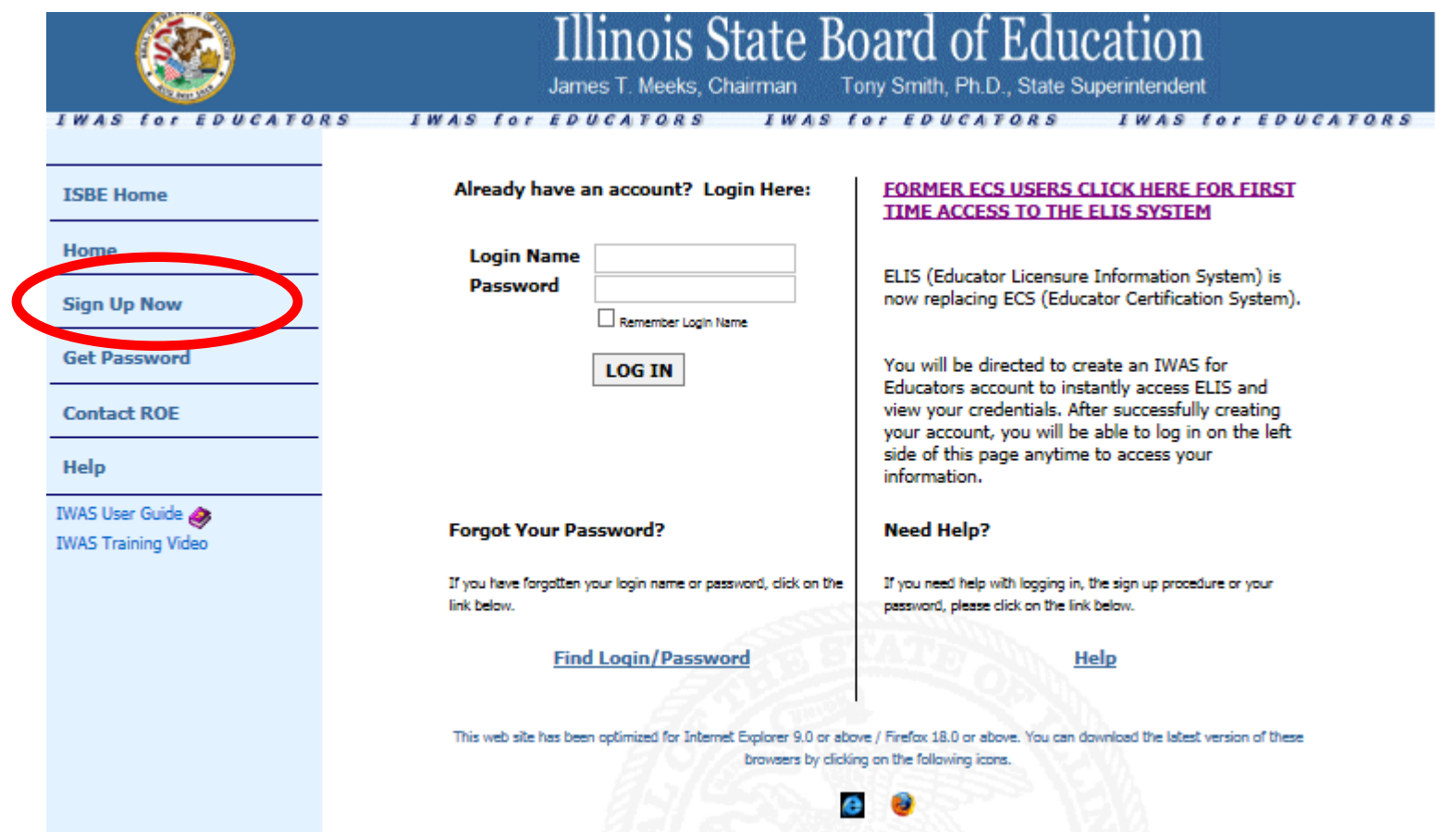

#### Creating a new account- Complete all information

\* Check Spelling before continuing and write down your login and password so you can access your account at a later time.

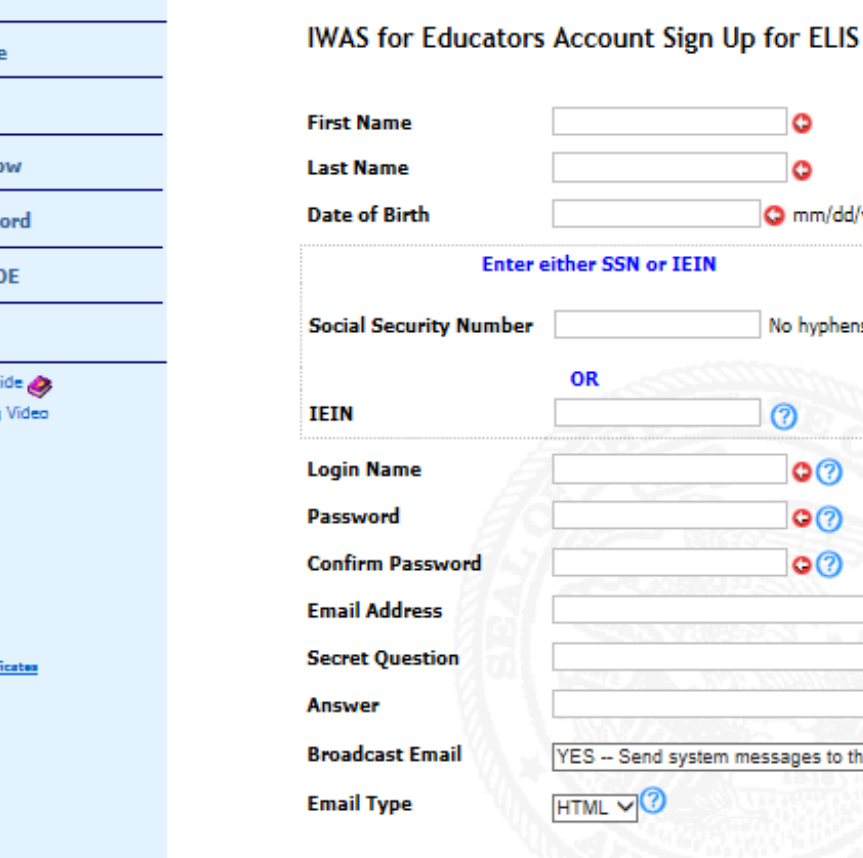

**ISBE Hom** 

Sign Up N

**Get Passw** 

**Contact RO** 

bout SSL Cer

Help **IWAS User Gu IWAS Trainin** 

Home

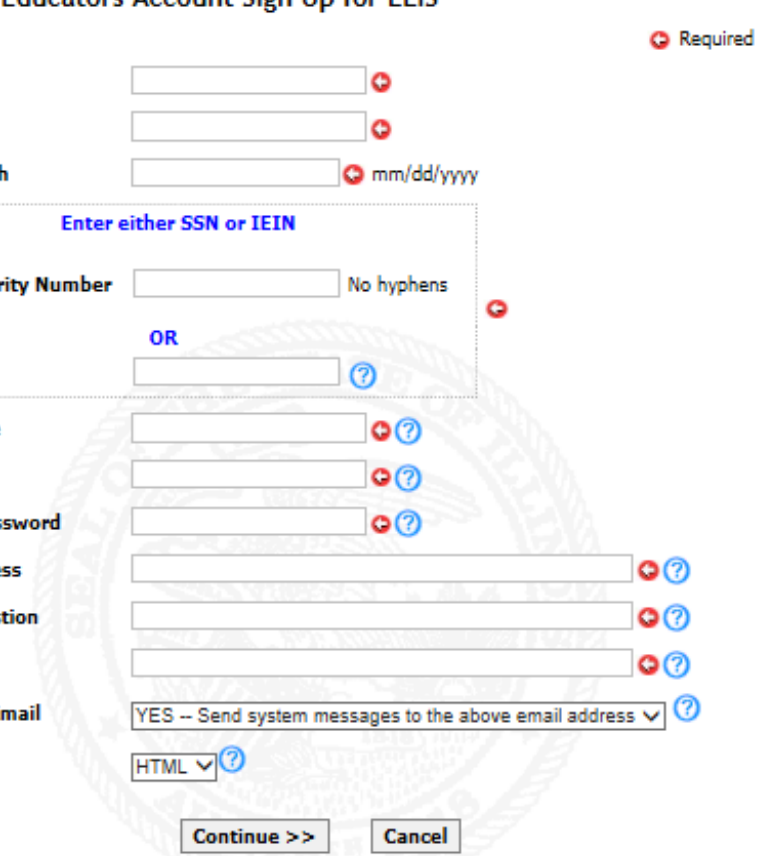

#### Already have an account?

To access your ELIS account go to www.isbe.net and click the System Quick Links drop down and select ELIS

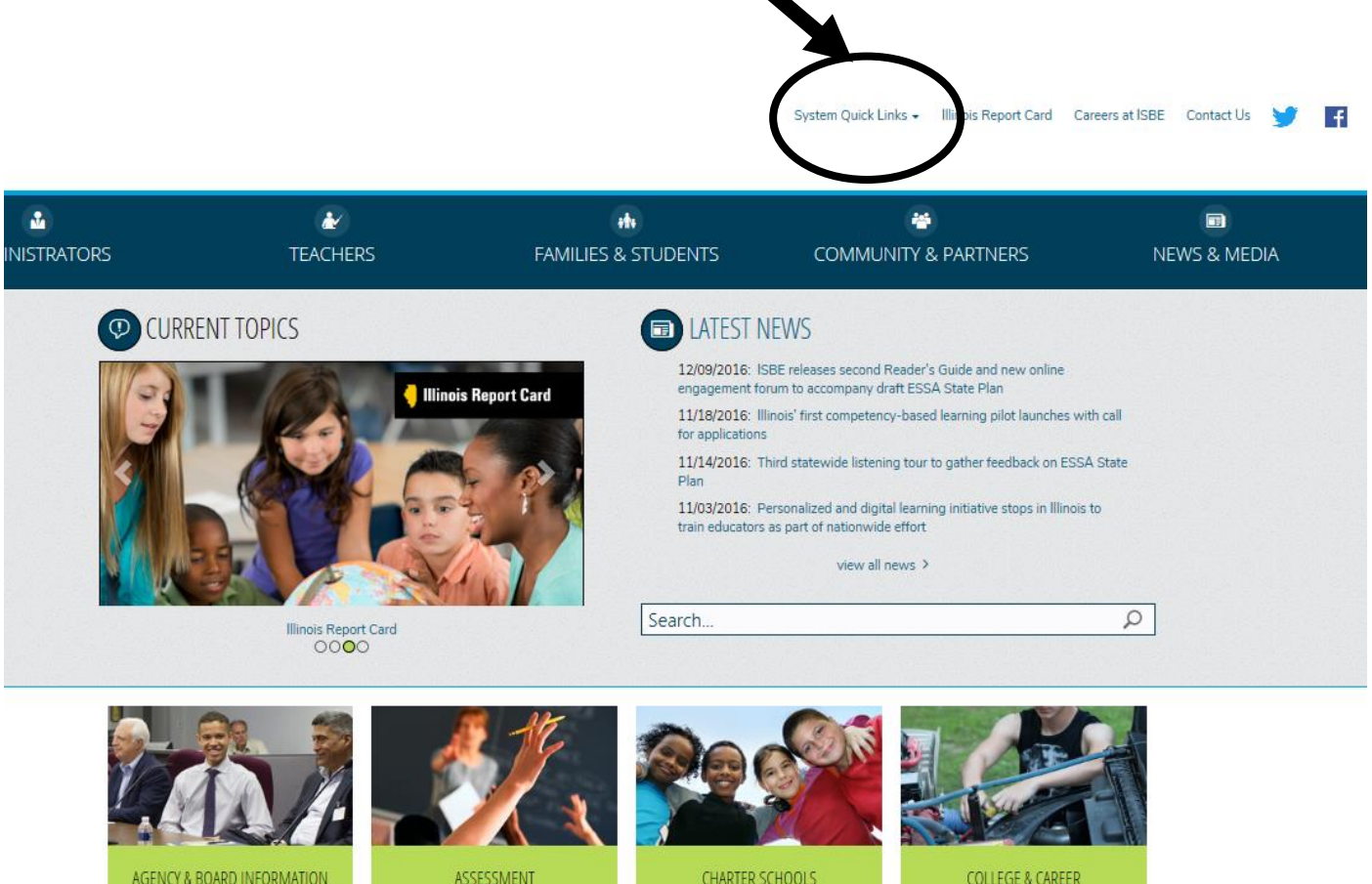

- · Board Meetings • Careers at ISBE
- · Student Advisory Council
- · PARCC Place  $-SAT$

. Dynamic Learning Maps Alternate

Assessment (DLM-AA)

- Charter Schools · Illinois Charter School Lookup
- Academics • Career Technical Education
- · 21st Century Community Learning
	- Centers

#### Already have an account? Click on Educator Access below to access Log-in

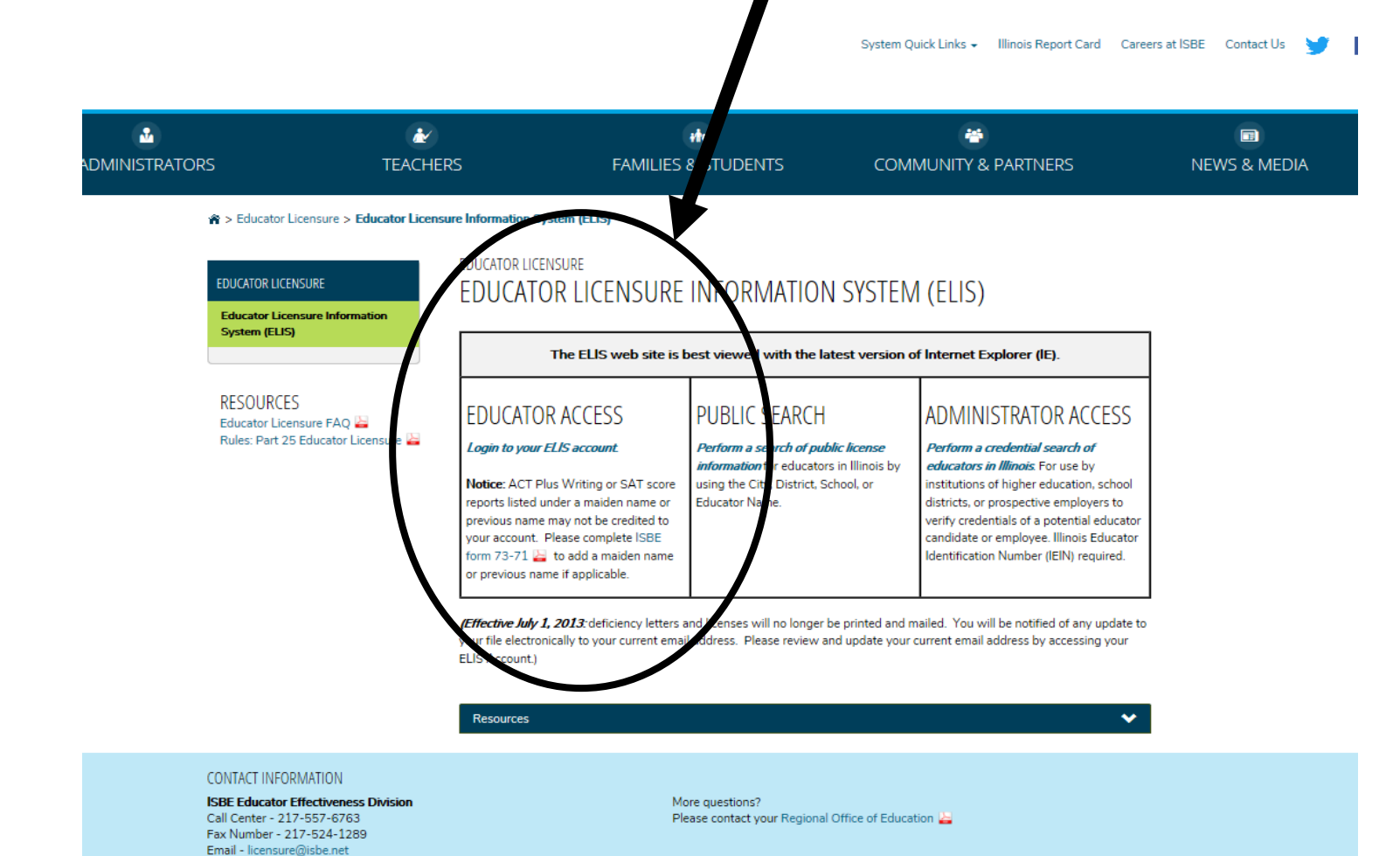

Login using your previously set up account. Forgot your Log-in-Go to slide 8-9 for assistance.

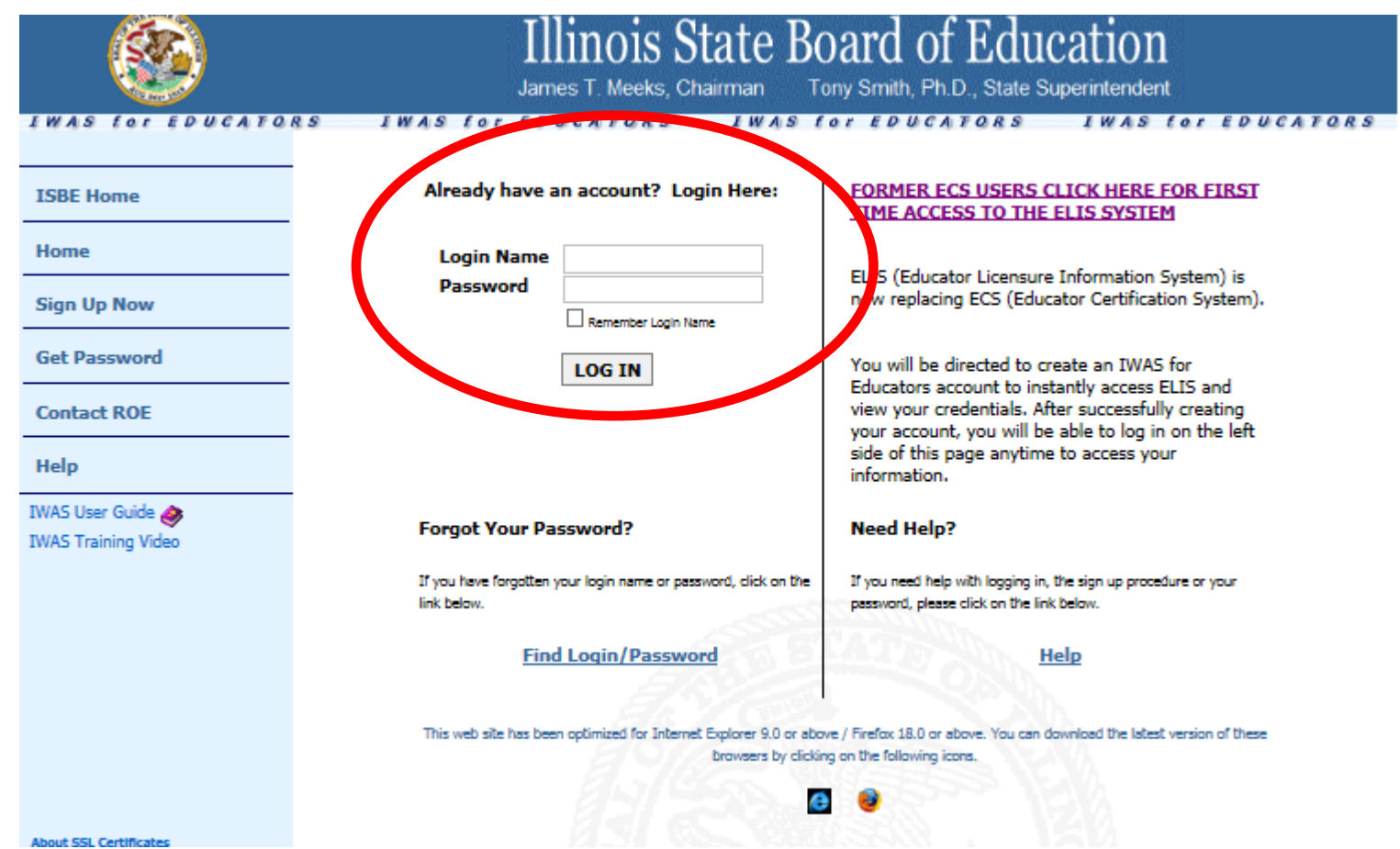

## Common Problems

- Forgot Your User Name and/or Password
	- $\Box$  See slide 9 for link to forgotten password (You need e-mail linked to your account to access this)
	- If you still can't access your account you can call the ISBE call center **217-558-3600** during business hours to see if they can assist you
- You have two or more accounts
	- $\Box$  This occurred because you put the wrong social security number on an account or you forgot you had created an account.
	- $\Box$  Possible problems
		- $\Box$  Tests may be split between your two accounts (All must be in the same account)
	- $\Box$  Call the ISBE call center # above for assistance on combining accounts.
- Where do I see my test scores?
	- Use the educator menu drop down to locate testing (Slide 11). All tests linked to your account will be visible here
- My test is not showing up in the drop down
	- Reasons: Your scores are still waiting to be uploaded, you need to send official score reports to ISBE or you entered the wrong personal information (always check spelling)
- I don't have an account (See slide 3-4)

### Forgot your user name and password?

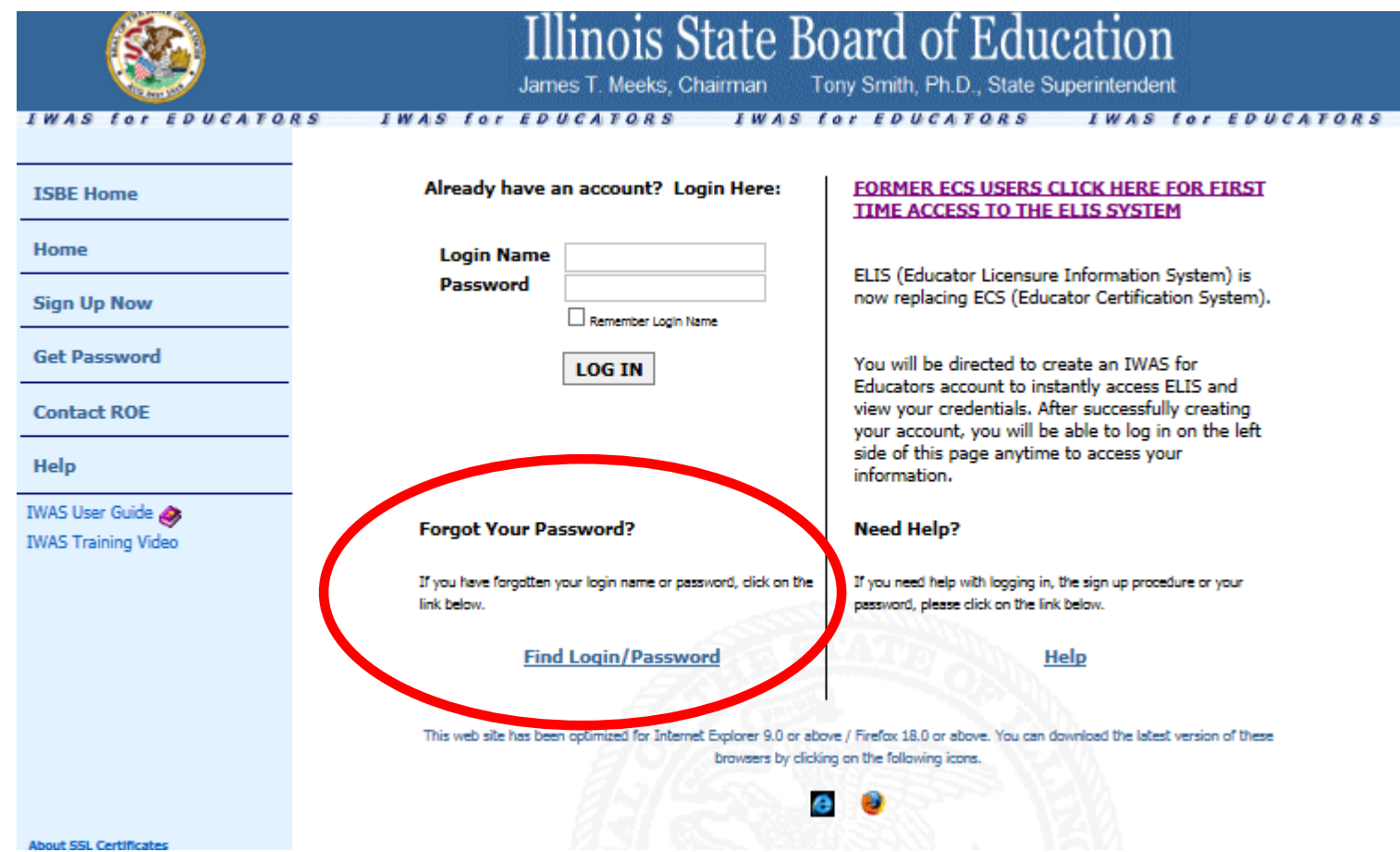

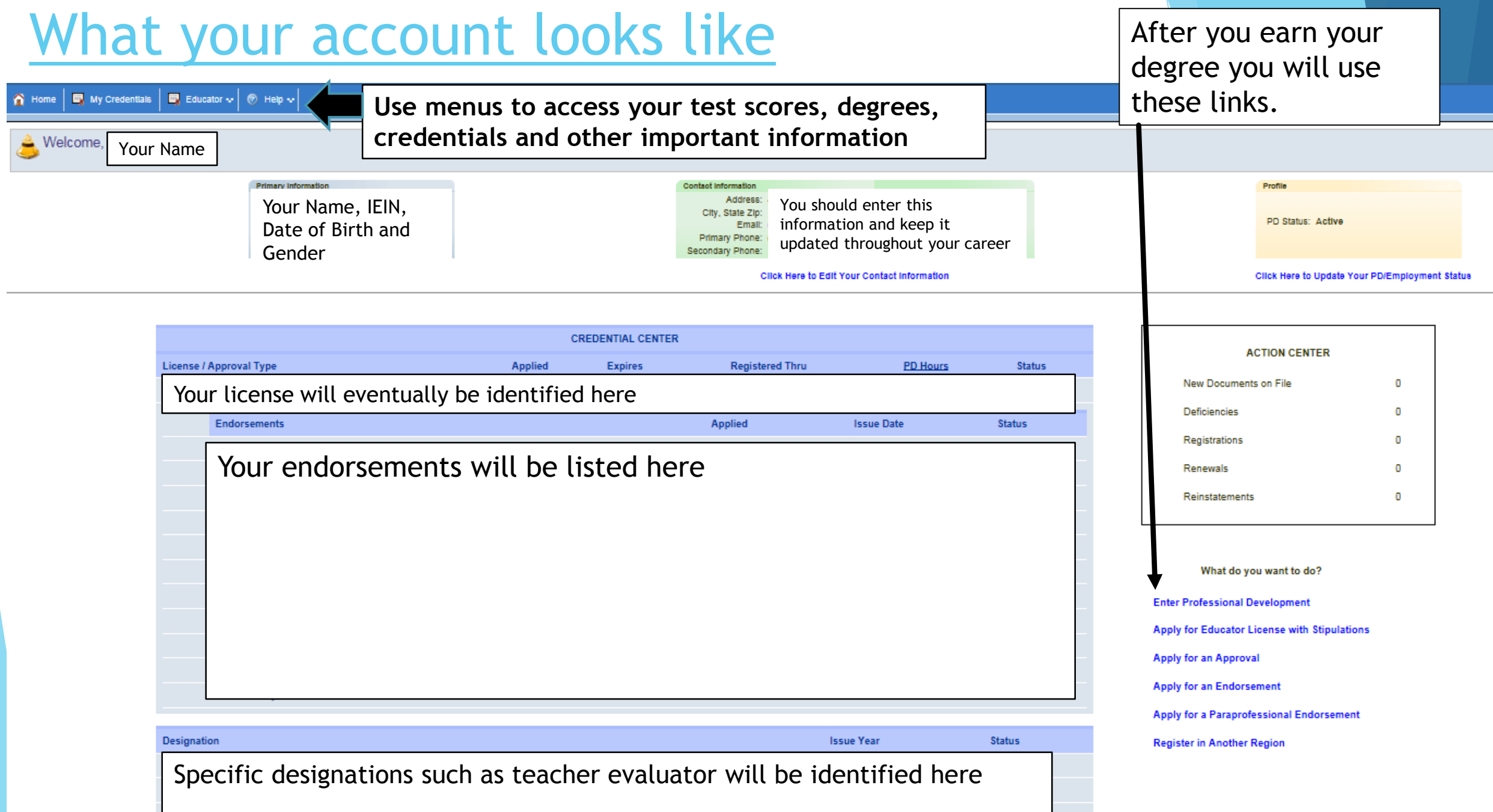

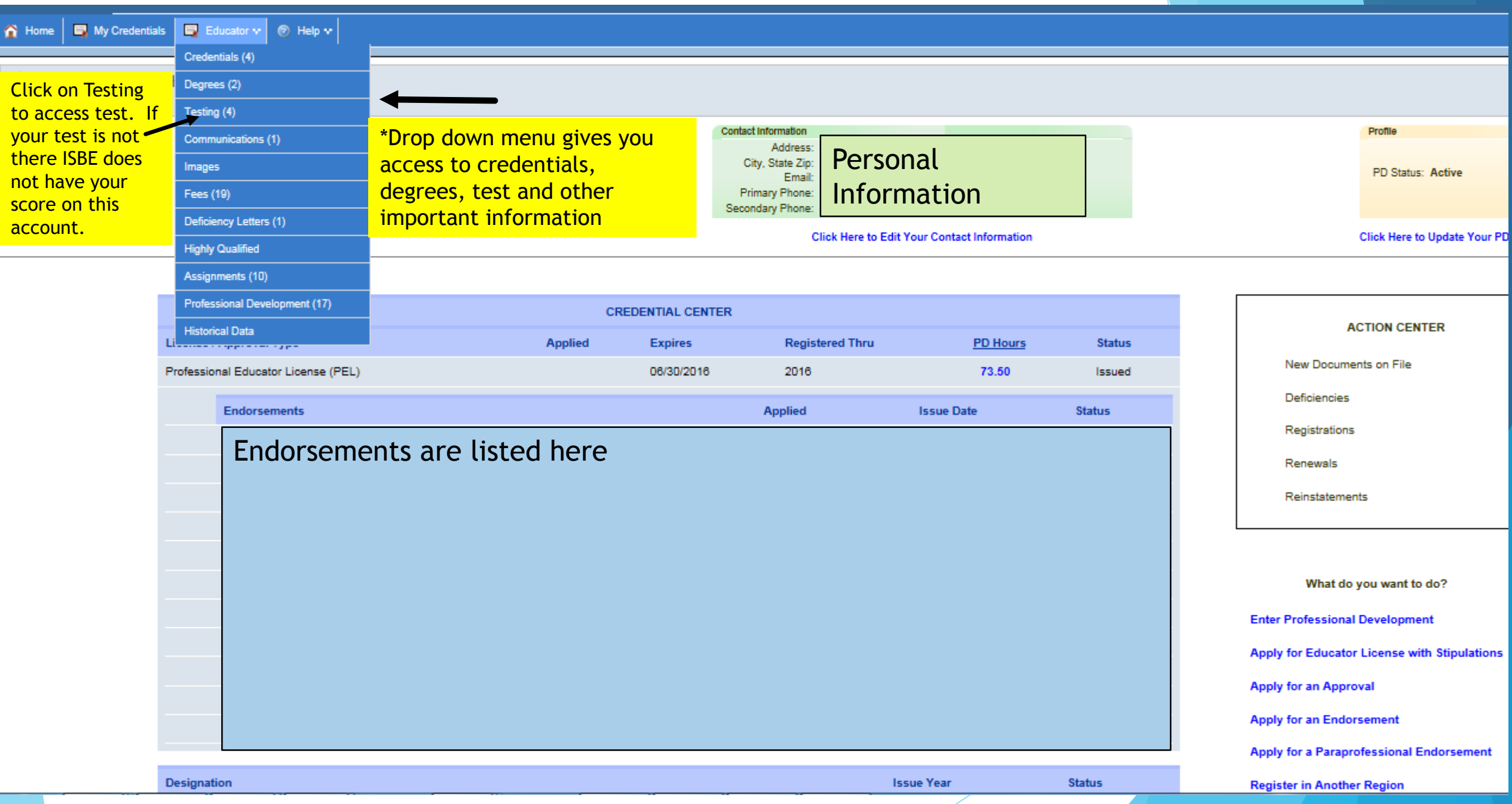